## Table des matières

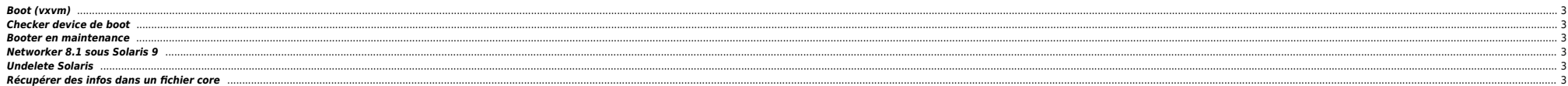

<span id="page-2-0"></span>server{root}# eeprom | grep boot-device boot-device=disk

server{root}# init 0 […]

 ${3}$  ok printenv boot-device<br>boot-device = disk  $boot\-\ndevice =$ 

{3} ok setenv boot-device vx-rootdisk vx-rootmir vx-rootdisk vx-rootmir {3} ok printenv boot-device boot-device = vx-rootdisk vx-rootmir {3} ok boot /pci@87,2000/scsi@1/disk@1,0:a -v

### <span id="page-2-1"></span>**Checker device de boot**

 $\bullet$  SDS

```
server{root}# prtconf -vp | grep bootpath
        bootpath: '/pci@83,4000/FJSV,ulsa@2,1/disk@0,0:a'
```
#### <span id="page-2-2"></span>**Booter en maintenance**

sc> break -y sc> console -f sc> boot -s -a

#### <span id="page-2-3"></span>**Networker 8.1 sous Solaris 9**

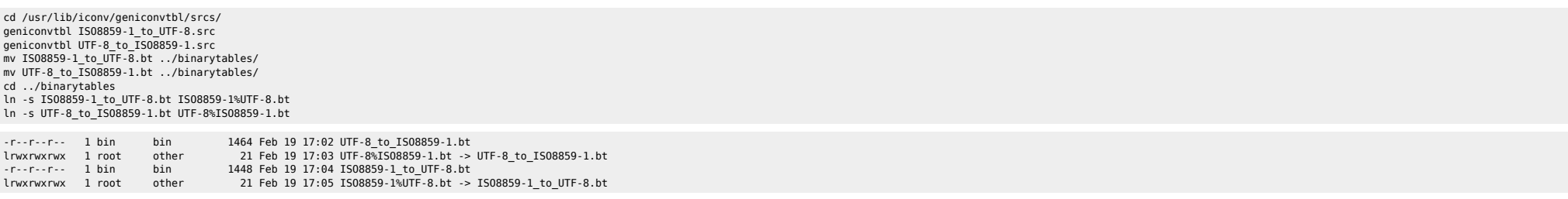

## <span id="page-2-4"></span>**Undelete Solaris**

Si quelqu'un a fait un malencontreux rm des fichiers du répertoire <rep> des process du user <user>, le répertoire <rep> est vide mais les process sont toujours en machine avec les fichiers ouverts.

Avec la commande suivante, on récupère les fichiers :

```
cd /proc
find * -user <user> -links 0 -type f |
while read f
do
  x=`echo $f | sed 's!/!_!g' `
   echo ln $f <rep>/$x
done | sh -x
```
# <span id="page-2-5"></span>**Récupérer des infos dans un fichier core**

root@SomeMachine:/var/crash/SomeMachine# mdb -k unix.0 vmcore.0 Loading modules: [ unix krtld genunix specfs dtrace ufs sd ssd fcp fctl emlxs ip sctp usba nca random lofs md logindmux ]

[ ptm cpc fcip sppp crypto zfs nfs ipc ]

> ::status debugging crash dump vmcore.0 (64-bit) from SomeMachine operating system: 5.10 Generic\_118833-24 (sun4v) panic message: BAD TRAP: type=31 rp=2a1061cb020 addr=0 mmu\_fsr=0 occurred in module "ip" due to a NULL pointer dereference dump content: kernel pages only > ::stack udp\_snmp\_get+0x100(3000c659098, 4, 60027b1a7c0, 60001cd9060, 300079c8640, 600067cbc00) snmpcom\_req+0x33c(3000c659098, 60001d89080, 3000938ee00, 7bf7a248, 16, 6001c2f2530) ip\_snmpmod\_wput+0xe4(3000c659098, 60001d89080, 7bf61c00, 7bf7a000, 7bf7a400, 600118ab0b0) putnext+0x218(3000c659190, 3000c659098, 60001d89080, 100, 30007e13308, 0) snmpcom\_req+0x368(30007e13308, 60001d89080, 60025ad7380, 7bfe3720, 16, 6002abb88f0) icmp\_wput\_restricted+0xc8(30007e13308, 60001d89080, 7bfe3400, 60001d89080, 6002d13f340, 600118ab0b0) putnext+0x218(6000300ebe8, 30007e13308, 60001d89080, 0, 3000cb69b80, 0) strput+0x1d8(6001a6dd2f0, 60001d89080, 4375, 60001d89080, 6002d13f340, 0) strputmsg+0x298(0, 2a1061cb9e8, 2a1061cb9c8, 6001a6dd370, 2a1061cb8c8, 3) msgio32+0x354(3, 4, 3, 2a1061cbad8, 6001ed2a970, 2a1061cbadf) putmsg32+0x98(3, ffbffb9c, 0, 0, 4, 2a1061cbad4) syscall\_trap32+0xcc(3, ffbffb9c, 0, 0, 1d000, 3) > ::panicinfo cpu 10<br>thread 30002ac9c20 30002ac9c20 message BAD TRAP: type=31 rp=2a1061cb020 addr=0 mmu\_fsr=0 occurred in module "ip" due to a NULL pointer dereference<br>44 state tstate 44e2001607 g1 6000341f848<br>g2 0 g2 0 g3 0<br>g4 0 and the state  $\mathsf{g}4$  of  $\mathsf{0}$ and  $g5$  3  $3$  g6 0 g7 30002ac9c20<br>o0 60027b1a7c0 o0 60027b1a7c0  $\mathbf{01}$  01 o2 2000000<br>o3 60001cd9060 o3 60001cd9060 o4 7bfad400  $\sim$  05 2 o6 2a1061ca8c1<br>o7 7bf7a320 o7 7bf7a320 pc 7bf7a348<br>npc 7bf7a34c 7bf7a34c<br>0 y description of the second service of the service of the series of the series of the series of the series of the series of the series of the series of the series of the series of the series of the series of the series of sfsr 0<br>sfar 0  $\begin{array}{ccc}\n\text{sfar} & 0 \\
\text{tt} & \text{t}\n\end{array}$ tt 31 > 30002ac9c20::thread -p ADDR PROC LWP CRED 0000030002ac9c20 60006922080 3000c64c710 600118ab0b0 > ::ps -f ... > ::ptree ... > 60006922080::ps -f S PID PPID PGID SID UID FLAGS ADDR NAME R 17269 17267 16379 16379 359 0x4a004000 0000060006922080 netstat -ni > 0t17269::pid2proc 60006922080 > 60006922080::ptree 0000000001836a40 sched 00000600030b9360 init 0000060004ea4fc8 cron 0000060012176070 sh 0000060011a24c40 CheckTibcoATP.sh 000006002e8e7370 RepartitionInsta 000003000c5f7c28 grep 0000060006922080 netstat > 60006922080::ps -t

S PID PPID PGID SID UID FLAGS ADDR NAME R 17269 17267 16379 16379 359 0x4a004000 0000060006922080 netstat T 0x30002ac9c20 <TS\_ONPROC> > 30002ac9c20::findstack stack pointer for thread 30002ac9c20: 2a1061ca491 000002a1061ca541 die+0x78() 000002a1061ca621 trap+0x9dc() 000002a1061ca771 ktl0+0x64() 000002a1061ca8c1 udp\_snmp\_get+0xd8() 000002a1061ca9d1 snmpcom\_req+0x33c() 000002a1061caa81 ip\_snmpmod\_wput+0xe4() 000002a1061cab31 putnext+0x218() 000002a1061cabe1 snmpcom\_req+0x368() 000002a1061cac91 icmp wput restricted+0xc8() 000002a1061cad41 putnext+0x218() 000002a1061cadf1 strput+0x1d8() 000002a1061caff1 strputmsg+0x298() 000002a1061cb101 msgio32+0x354() 000002a1061cb211 putmsg32+0x98() 000002a1061cb2e1 syscall\_trap32+0xcc() > 0000060027b64098::ps -f S PID PPID PGID SID UID FLAGS ADDR. NAME R 17266 17265 16383 16383 358 0x4a004000 0000060027b64098 netstat -ni > 0000060006922080::ps -f S PID PPID PGID SID UID FLAGS ADDR NAME R 17266 17265 16383 16383 358 0x4a004000 0000060027b64098 netstat T 0x3000dc10340 <TS\_SLEEP> > 0000060027b64098::ps -t S PID PPID PGID SID UID FLAGS ADDR NAME R 17266 17265 16383 16383 358 0x4a004000 0000060027b64098 netstat T 0x3000dc10340 <TS\_SLEEP> > 3000dc10340::findstack stack pointer for thread 3000dc10340: 2a1088dabd1 [ 000002a1088dabd1 cv\_wait+0x38() ] 000002a1088dac81 ip\_quiesce\_conn+0x128() 000002a1088dad31 ip\_close+0x2c() 000002a1088dade1 qdetach+0x90() 000002a1088dae91 strclose+0x3c0() 000002a1088daf61 socktpi\_close+0x158() 000002a1088db011 fop\_close+0x20() 000002a1088db0d1 closef+0x4c() 000002a1088db181 closeandsetf+0x37c() 000002a1088db231 close+8() 000002a1088db2e1 syscall\_trap32+0xcc() > ::help ... > ::dcmds ...

> ::quit

From: <https://unix.ndlp.info/>- **Where there is a shell, there is a way** Permanent link: [https://unix.ndlp.info/doku.php/informatique:nix:solaris:solaris\\_tuning\\_ts](https://unix.ndlp.info/doku.php/informatique:nix:solaris:solaris_tuning_ts)

Last update: **2015/11/30 11:37**